## Istraživanje podataka - praktični deo ispit, jun 2018.

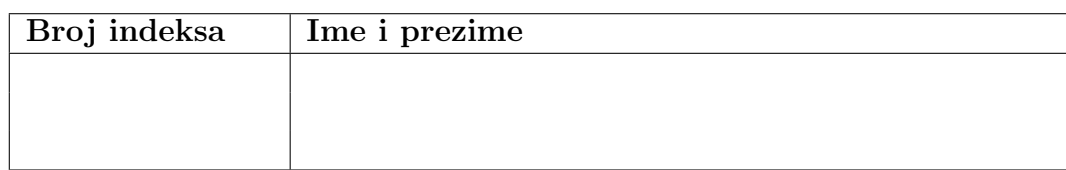

Zadaci se rade 120 minuta. Broj poena po zadacima je:

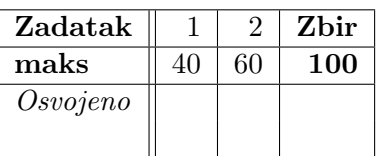

- 1. Na Desktopu u direktorijumu **ipJun2018** nalazi se skup podataka *DS\_poslovi.xlsx* o traženim veštinama u oglasima koji se odnose na oblast Nauka o podacima. Primenom alata IBM SPSS Modeler i algoritma Apriori pronaći pravila pridruživanja o traženim znanjima. Postaviti uslove da je najmanja podrška za telo  $2\%$ , a pouzdanost pravila  $50\%$ .
	- U posebnoj tabeli izdvojiti za svaku instancu (tj. oglas) njene podatke i podatke o 2 najbolja pravila prema Lift meri. Izdvojiti pravila za koja važi da se sve stavke (iz tela i iz glave) pojavljuju u oglasu. Dozvoljeno je da oba pravila imaju istu glavu. Podatke iz tabele saˇcuvati u html datoteci.
	- Na osnovu dobijenog modela napraviti novi model koji sadrži samo pravila koja u glavi imaju Python i koja su zanimljiva po Lift meri.

U komentarima odgovoriti na pitanja:

- Koja pravila pridruživanja su najzanimljivija? Zašto?
- Sta biste savetovali da uči osobi koja želi da napreduje, a koja već zna  $Hive$  i  $SQL$ ? Zašto?
- Kome ne biste savetovali da uči  $Python?$  Zašto?

Radni tok eksportovati i dodeliti mu ime u formatu **SPSS\_vasBrojIndeksa**. Odgovore pišite u datoteku sa nazivom SPSS\_vasBrojIndeksa\_odgovori.txt.

2. Na Desktopu u direktorijumu **ipJun2018** nalazi se skup podataka *DS\_poslovi\_klasifikacija.csv* o traženim veštinama u oglasima koji se odnose na oblast Nauka o podacima. Koristeći alat KNIME izvršiti klasifikaciju nad skupom. Ciljni atribut je *statistic\_software\_required*.

U radnom toku:

- Napraviti model primenom drveta odlučivanja. Vrednosti atributa za pravljenje modela koristiti kao kategorije.
- Promenom vrednosti za parametar k napraviti modele primenom k najbližih suseda.  $k$  uzima vrednost iz intervala  $\left[2, 157\right]$  sa korakom 2. Izdvojiti model koji ima najveću preciznost na test skupu.
- Napraviti izveštaj (tabelu) koja sadrži odziv za svaku klasu iz test skupa u dobijenim modelima. U izveštaju izdvojiti podatke za model dobijen primenom drveta odlučivanja i za najbolji model prema ukupnoj preciznosti dobijen primenom k najbližih suseda. Tabela ima kolone *klasa, odziv, model* (moguće vrednosti su *tree* i knn).

• Matrice konfuzije sačuvati u csv datotekama. Imenom jasno označiti na koji model se odnose i koji skup.

U komentarima opisati dobijene modele i uporediti ih.

Radni tok eksportovati i dodeliti mu ime u formatu KNIME\_vasBrojIndeksa. Odgovore pišite u datoteci sa nazivom KNIME\_vasBrojIndeksa\_odgovori.

Uputstvo za čuvanje rada: Na Desktopu napravite direktorijum sa nazivom u formatu ip.Jun.2018.*ime.prezime.brojIndeksa* gde umesto ime, prezime i broj indeksa stavite vaše podatke. Npr, ip. Jun. 2018. petar. petrovic. 543\_2014. U tom direktorijumu čuvajte rešenja zadataka i datoteke sa odgovorima.